## :Windows Microsoft

### PDF **POST**

https://www.100test.com/kao\_ti2020/644/2021\_2022\_\_E5\_BE\_AE\_ E8\_BD\_AF\_E8\_AE\_A4\_E8\_c100\_644134.htm

Windows

Windows

Windows

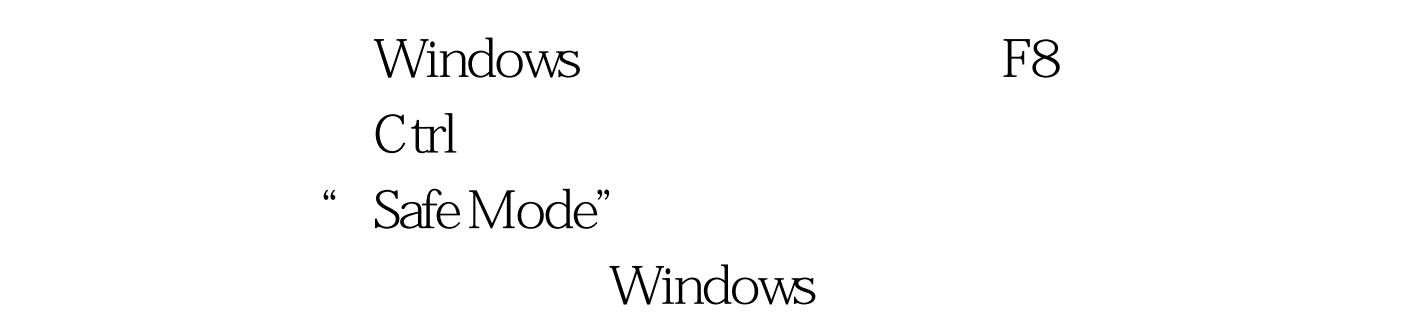

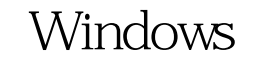

 $\kappa$  expecting the contract  $\kappa$  $\epsilon$ 

时按下F8键,在启动模式菜单中选择安全模式,然后按下面  $\frac{1}{2}$  , and  $\frac{1}{2}$  , and  $\frac{1}{2}$  , and  $\frac{1}{2}$  , and  $\frac{1}{2}$  , and  $\frac{1}{2}$  , and  $\frac{1}{2}$  , and  $\frac{1}{2}$  , and  $\frac{1}{2}$  , and  $\frac{1}{2}$  , and  $\frac{1}{2}$  , and  $\frac{1}{2}$  , and  $\frac{1}{2}$  , and  $\frac{1}{2}$  , a

 $\frac{1}{2}$  , and  $\frac{1}{2}$  ,  $\frac{1}{2}$  , and the contract of the contract of the contract of the contract of the contract of the contract of the contract of the contract of the contract of the contract of the contract of the contract of the contract

 $\mathcal{L}$  $\sim$  3 and 4 and 5 and 5 and 5 and 5 and 5 and 5 and 5 and 5 and 5 and 5 and 5 and 5 and 5 and 5 and 5 and 5 and 5 and 5 and 5 and 5 and 5 and 5 and 5 and 5 and 5 and 5 and 5 and 5 and 5 and 5 and 5 and 5 and 5 and 5 and

# Windows

 $\tt DOS$ www.100test.com Windows

Windows

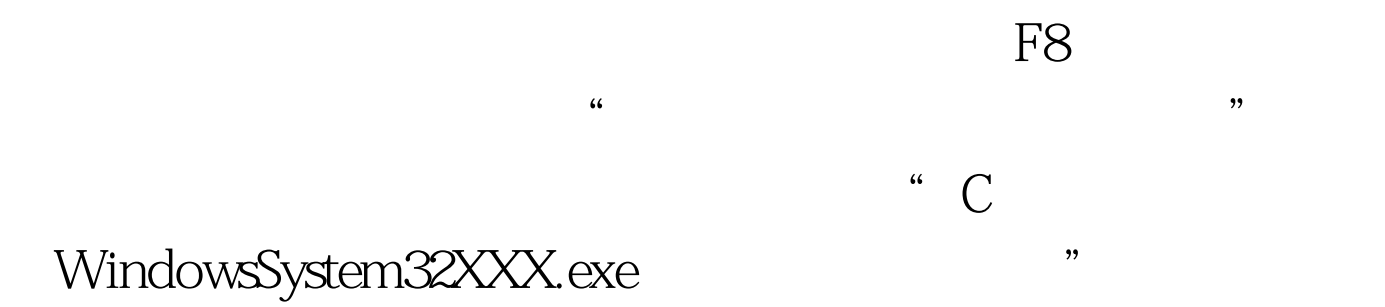

Windows

Windows

Windows Normal

# **CABLE** MODEM, XP 在启动的时候按F8,然后选进入安全模式,在安全模式里检 CABLE MODEM  $\chi$ P $\qquad$  IDE  $GUI$ ULTRA DMA Windows

 $XP$ 

 $\overline{a}$  (a) and  $\overline{a}$  and  $\overline{a}$ 

: WindowsSBS2008

WindowsSBS2008<br>WindowsSBS2008

100Test www.100test.com

 $\frac{1}{\sqrt{2}}$